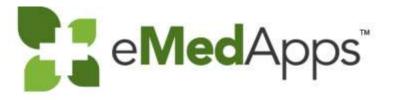

# BBP Billing Automation

The presentation will begin shortly.

Please note that all attendees are in listen only mode.

Inquiries may be submitted using the Questions window.

A recording of this webinar will be sent out to all attendees.

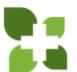

#### Inquiries may be submitted using the Questions window.

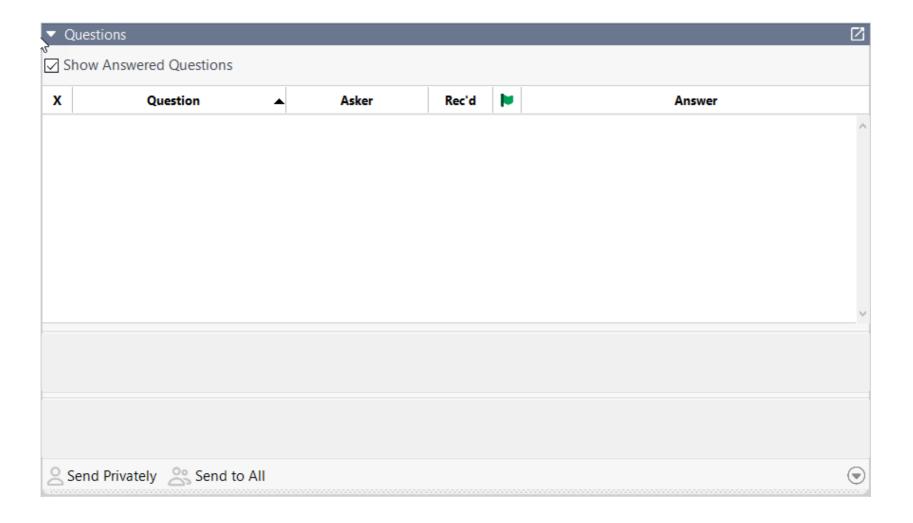

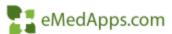

### eMedApps - About Us

eMedApps is a Healthcare Information Technology Services company providing practices, clinics and hospitals with a full range of services, as well as a suite of products designed to increase efficiency and facilitate communication.

- Founded in 1999
- Working as partner with NextGen since 2001
- Worked as subcontractor for NextGen
- Serving healthcare clients across USA
- Services and Products for NextGen clients

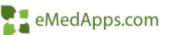

# Follow Us!

Be sure to follow us on Facebook, Instagram, Twitter and LinkedIn and Subscribe to our YouTube Channel! Just search eMedApps

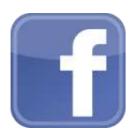

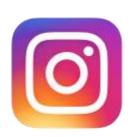

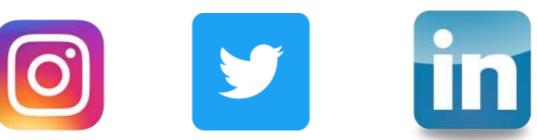

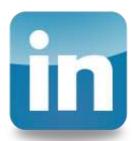

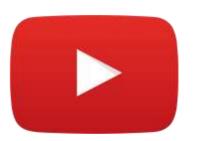

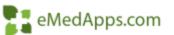

### **About Our Presenter**

# Utilize BBP to Perform Daily Activities

- Set Payment Batches to Post on the BBP
- Process Pending Charges
- Bill Encounters to Create Claims
- Create EDI Files 837P, 837I, ADA
- Print Paper Claims 1500, UB, ADA
- Print Encounter, Recall, Budget and Account Letters
- Create Patient Statements
- Claim Acknowledgment Import
- Claim Status Import
- ERA Import
- Unapplied Encounter Credits
- Month End Report Package

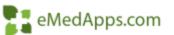

# Create BBP Package

- Create BBP Package
- Name the Package
- Add Notification Status
- Multiple email addresses can be added by using a comma in between
- Select the BBP Server to run from

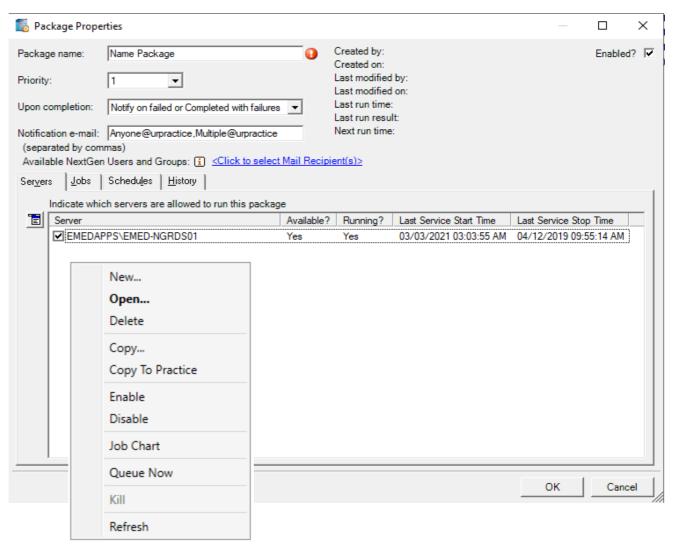

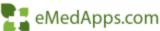

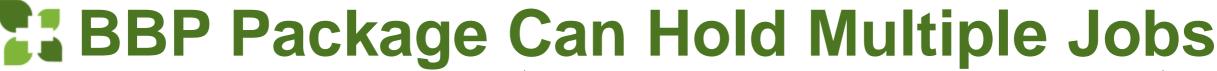

- You can
   Enable/Disable
   Packages or Jobs
- Can Select to Run just One of the Jobs on Demand by Clicking Runn Once
   Click OK > Then Que Now

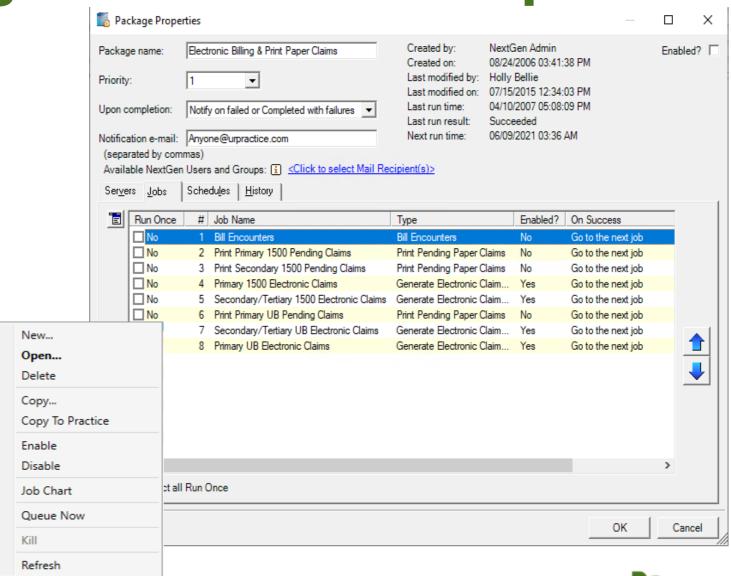

🖳 eMedApps.com

# **Create Jobs**

- Select Desired Job Type
- Based on Job Selected Parameters will Display Below
- Name Job
- Settings for
  - Notification Email
  - If job succeeds options
  - If job fails options

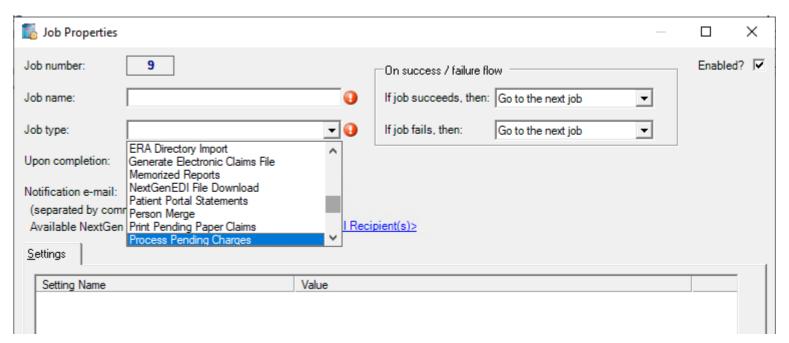

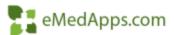

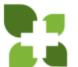

### Memorized Report Job Options

- It is important to set the appropriate Run Using Option with Memorized reports based on the size and time that the report will be scheduled for
  - Month End Reports should be run the Day After Close using the Report Server
  - You can choose to set Reports to Run from PM/EHR if you need same day data

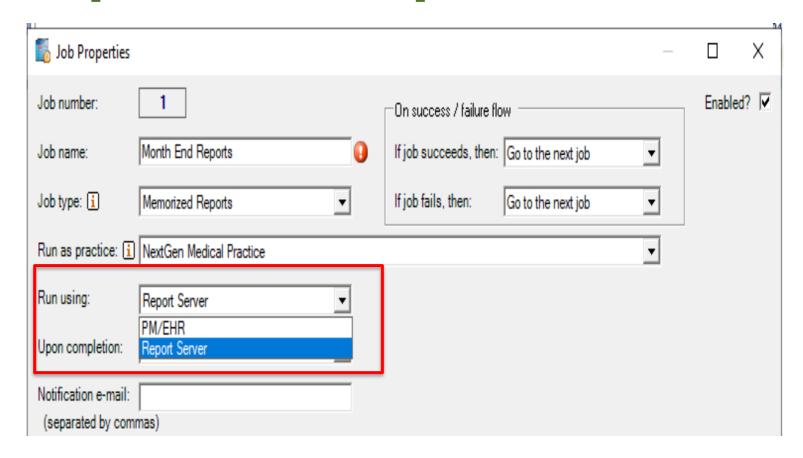

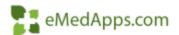

# Set Package Schedule

Based on the Package created, Set desired Run Days and Times

| Package Properties                                                                                           | Schedule Properties                          | ×                                  |
|----------------------------------------------------------------------------------------------------|----------------------------------------------|------------------------------------|
| Package name: Electronic Billing & Print Paper Claims                                                        | Schedule name: Monthly  Schedule type        | Enabled? ✓                         |
| Priority: 1                                                                                                  | © One-time Date: 06/08/2021                  | 17 AM 💠                            |
| Upon completion: Notify on failed or Completed with failures Li                                              | ○ Occurs every 0 😅 day(s)                    | On the days this schedule occurs   |
| Notification e-mail:  Anyone@urpractice.com   N (separated by commas)                                        | ○ Occurs every ○ ÷ week(s)                   | Run at this specific time 05:00 AM |
| Available NextGen Users and Groups:     Click to select Mail Recipier   Servers   Jobs   Schedules   History | on ☐ Sun ☐ Mon ☐ Tue ☐ Wed ☐ Thu ☐ Fri ☐ Sat | C Run every 0 ÷                    |
| Schedule Name Enabled? Last Run Time Law                                                                     | Occurs every 1 ÷ month(s)                    | and 11:59 PM 💠                     |
| veekiy                                                                                                    | C on the 🔻 🔻                                 | Recurring schedule active period   |
|                                                                                                    |                                              | Start date: 06/08/2021  End date:  |
|                                                                                                    | Run on holidays?                             |                                    |
|                                                                                                    |                                              |                                    |
|                                                                                                    |                                              |                                    |
|                                                                                                    |                                              | OK Cancel                          |

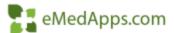

# **History Tab**

- Show Last Defaults to 7 Days but can be Increased to 365
- Highlight Line Item in the White Section to display results in the Gray Section. Some information you can review
  - Number of Items Processed
  - Duration to complete
  - Error Description/Number

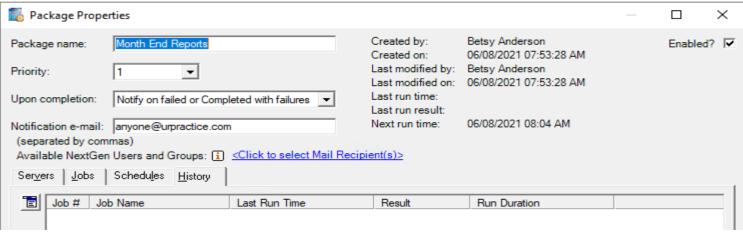

Issue: BPP jobs that export an Excel report are failing with the error below:

ERROR NUMBER: 91 ERROR DESCRIPTION: Object variable or With block variable not set. ERROR SOURCE: Microsoft.VisualBasic [from frmRptDesigner.MMExportExcel] [from frmRptDesigner.BBPExport] [from frmRptDesigner.Go] [from frmRptList.MMLoadMemorizedReport] [from modBBPMainEPM.RunMemorizedReports] [from modBBPMainEPM.BBPMain]

Root Cause: N/A

Solution: There are there things you can try to resolve this issue,

- Open the job configuration in the BBP for the job failing with the error.
- 2. Export Format set it to ASCII
- 3. Export File Name add either .xls or .xlsx file extension depending on the version of Excel you have.
- 4. Click OK and run the job.

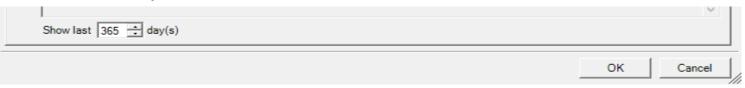

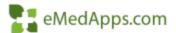

# PM Flag Batches to Post from BBP

 Once Batch has been Balanced, Select BBP to have the Batch Posted behind the scenes

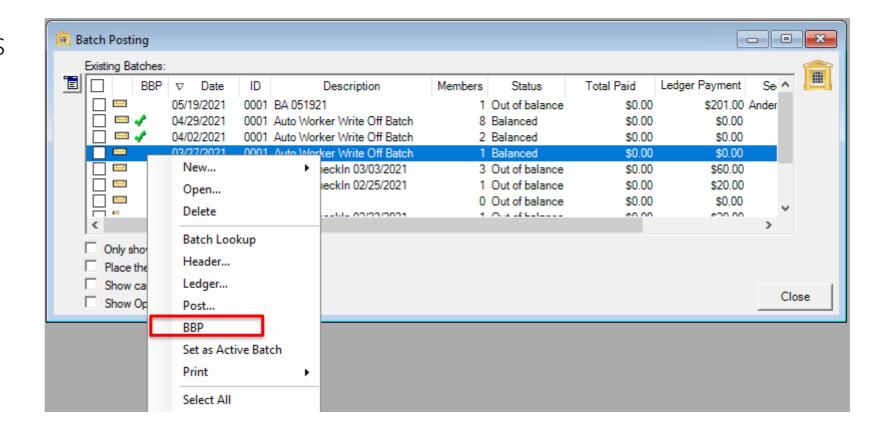

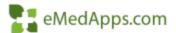

# BBP Batch Posting Package

 Set up BBP Job to Post Balanced Batches

|                                                                                                    |                                                                                          |      |         | × |
|----------------------------------------------------------------------------------------------------|------------------------------------------------------------------------------------------|------|---------|---|
| b number: 1                                                                                                    | On success / failure flow                                                                |      | Enabled | ? |
| b name: Batch Posting                                                                                                    | If job succeeds, then: Go to the next job                                                | ▼    |         |   |
| b type: Batch Posting                                                                                                    | If job fails, then: Quit package as failure                                              | ▼    |         |   |
| un as practice: NextGen Medical Enterprise - Next                                                                                                    | tGen Medical Practice                                                                    | ▼    |         |   |
| oon completion: Do not notify                                                                                                    | <b>v</b>                                                                                 |      |         |   |
| otification e-mail:                                                                                                    |                                                                                          |      |         |   |
| separated by commas)                                                                                                    |                                                                                          |      |         |   |
| Available NextGen Users and Groups: i <click th="" to<=""><th>select Mail Recipient(s)&gt;</th><th></th><th></th><th></th></click>                                                                | select Mail Recipient(s)>                                                                |      |         |   |
|                                                                                                    |                                                                                          |      |         |   |
| ettings                                                                                                    |                                                                                          |      |         |   |
| Setting Name                                                                                                    | Value                                                                                    |      |         |   |
| Batch Posting Report: Printer Name                                                                                                    |                                                                                          |      |         |   |
|                                                                                                    |                                                                                          |      |         |   |
| Batch Posting Report: Export Format                                                                                                    | Excel                                                                                    |      |         |   |
| Batch Posting Report: Export Format  Batch Posting Report: Export File Name                                                                                                    | Excel batch_posting_report.xls                                                           |      |         |   |
|                                                                                                    |                                                                                          |      |         |   |
| Batch Posting Report: Export File Name                                                                                                    | batch_posting_report.xls                                                                 |      |         |   |
| Batch Posting Report: Export File Name  Batch Posting Report: Export Overwrite Option                                                                                                    | batch_posting_report.xls  Add a timestamp to the file name (filename_yyyymmddhhmmss.ext) |      |         |   |
| Batch Posting Report: Export File Name Batch Posting Report: Export Overwrite Option Batch Posting Report: Save Snapshot                                                                          | batch_posting_report.xls  Add a timestamp to the file name (filename_yyyymmddhhmmss.ext) |      |         |   |
| Batch Posting Report: Export File Name Batch Posting Report: Export Overwrite Option Batch Posting Report: Save Snapshot Batch Posting Report: Snapshot Name                                      | batch_posting_report.xls  Add a timestamp to the file name (filename_yyyymmddhhmmss.ext) |      |         |   |
| Batch Posting Report: Export File Name Batch Posting Report: Export Overwrite Option Batch Posting Report: Save Snapshot Batch Posting Report: Snapshot Name Job runtime alert setting (minutes): | batch_posting_report.xls  Add a timestamp to the file name (filename_yyyymmddhhmmss.ext) |      |         |   |
| Batch Posting Report: Export File Name Batch Posting Report: Export Overwrite Option Batch Posting Report: Save Snapshot Batch Posting Report: Snapshot Name Job runtime alert setting (minutes): | batch_posting_report.xls  Add a timestamp to the file name (filename_yyyymmddhhmmss.ext) |      |         |   |
| Batch Posting Report: Export File Name Batch Posting Report: Export Overwrite Option Batch Posting Report: Save Snapshot Batch Posting Report: Snapshot Name Job runtime alert setting (minutes): | batch_posting_report.xls  Add a timestamp to the file name (filename_yyyymmddhhmmss.ext) |      |         |   |
| Batch Posting Report: Export File Name Batch Posting Report: Export Overwrite Option Batch Posting Report: Save Snapshot Batch Posting Report: Snapshot Name Job runtime alert setting (minutes): | batch_posting_report.xls  Add a timestamp to the file name (filename_yyyymmddhhmmss.ext) | ок 1 | Canc    |   |

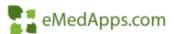

# BBP Batch Posting Package

- Set desired Days/ Times for the Batches to Post
- Once at the end of every Business Day
- Or schedule in hour intervals

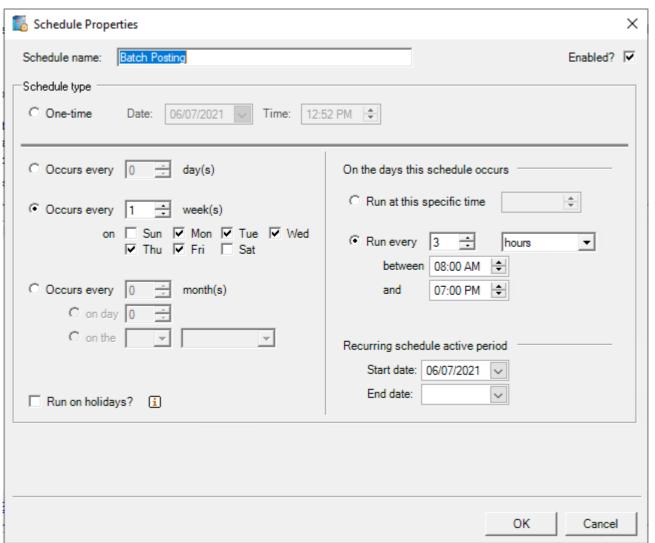

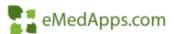

# PM Process Pending Charges

File > Process > Pending Charges

Process Pending Charges

Rendering Physician

Location

Primary Payer

Search Criteria

Service Location

Financial Class

Pending Charge List

Enc Nbr

Pat Name

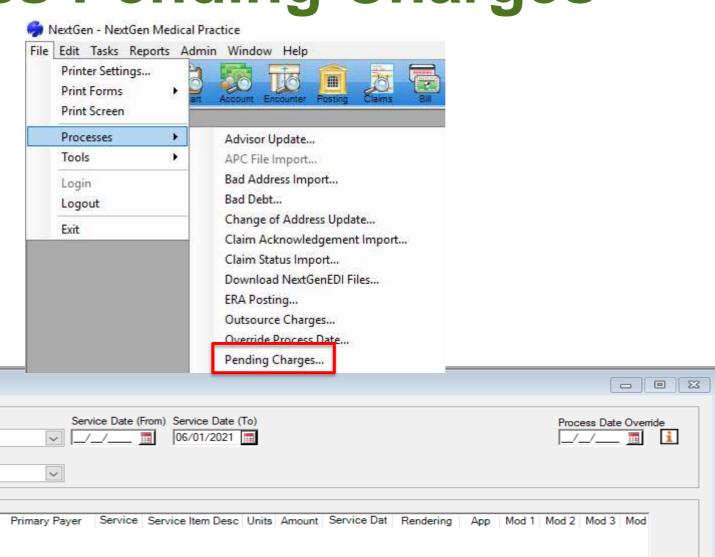

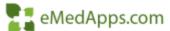

# BBP Process Pending Charges

Set up BBP Job to Process Pending Charges

| p                                                                                                    |                                                                                                    |
|----------------------------------------------------------------------------------------------------|----------------------------------------------------------------------------------------------------|
| ■ Job Properties                                                                                                    | - □ ×                                                                                                    |
| Job number: 1  Job name: Batch Posting                                                                                                    | On success / failure flow  If job succeeds, then: Go to the next job                                                                                             |
| Job type:  Process Pending Charges  Run as practice: NextGen Medical Enterprise - NextGen Medical Upon completion: Notify on failed                                                                                                    | If job fails, then: Quit package as failure   ■  Practice                                                                                                    |
| Notification e-mail: AndersonB@emedapps.com,BuyakY@emed (separated by commas)  Available NextGen Users and Groups: Click to select Mail  Settings  Setting Name  Service Location  Rendering Physician  Service Date From/To  Pending Action  Process | Indicate Date Range X  From Date C Today C Yesterday C Yesterday C 2 day(s) ago C Earliest possible date  To Date C Today C Yesterday C Yesterday C B day(s) ago |
| Job runtime alert setting (minutes):  Job runtime alert email:  Run this job in debug mode (PM-related jobs only)  Log all SQL for this job (PM-related jobs only)                                                                                    | Clear OK Cancel  OK Cancel                                                                                                    |

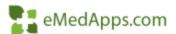

# **PM Bill Encounters**

Bill Encounters

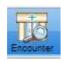

- Rebill > Unbilled
- Do not Include Records without charges

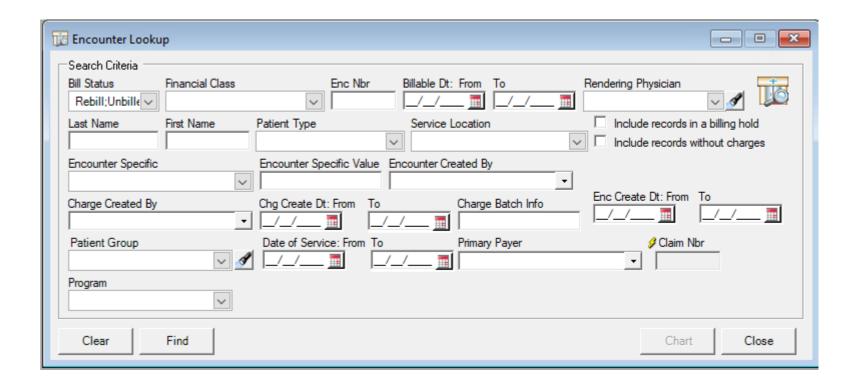

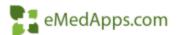

### Bill Encounters from the BBP

Set up to Bill Encounters

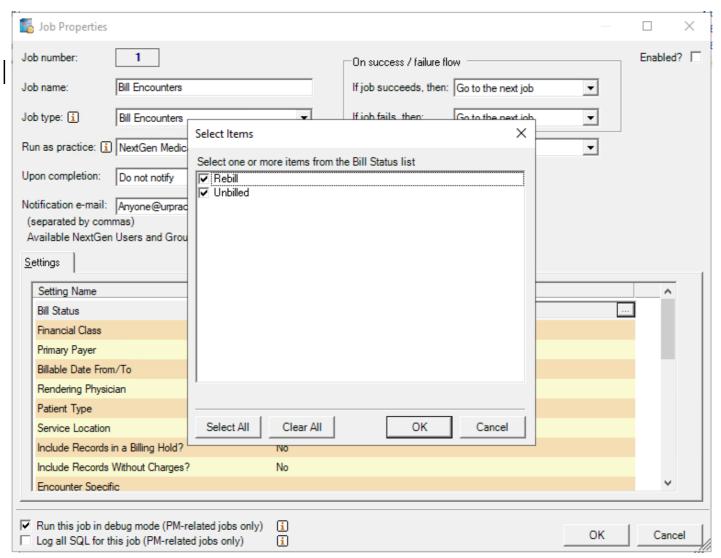

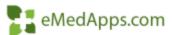

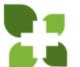

## Bill Encounters from the BBP

Select desired Timeframe

| Job Properties                                                                                             | - □ ×                                                                  |
|----------------------------------------------------------------------------------------------------|------------------------------------------------------------------------|
| ob number: 1                                                                                               | On success / failure flow Enabled?                                     |
| ob name: Bill Encounters                                                                                   | If job succeeds, then: Go to the next job ▼                            |
| ob type: i Bill Encounters                                                                                 | If job fails, then: Go to the next job                                 |
| un as practice: NextGen Medical Enterprise - Nex                                                           | xtGen Medical Practice                                                 |
| pon completion: Do not notify Indicate Date                                                                | e Range X                                                              |
| otification e-mail: Anyone@urpractic<br>(separated by commas)  Available NextGen Users and Groups  C Today | □ To Date □ □ Today                                                    |
| <u>S</u> ettings C Yester                                                                                  | day C Yesterday                                                        |
|                                                                                                    | day(s) ago                                                             |
| Encounter Specific  Encounter Created By  © Earlies                                                        | st possible date                                                       |
| Encounter Date From/To                                                                                     |                                                                        |
| Charge Created By Charge Create Date From/To                                                               | OK Cancel                                                              |
| Charge Batch Info                                                                                          |                                                                        |
| Itemized Bills: Printer Name                                                                               |                                                                        |
| Claim Production Status Report: Printer Name                                                               |                                                                        |
| Claim Production Status Report: Export Format                                                              | Excel                                                                  |
| Claim Production Status Report: Export File Name                                                           | C:\Documents and Settings\bnelson\Mv Documents\EPM\Test Reports for PR |

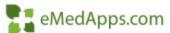

# **PRINT Claims**

 Print Pending Paper Claims

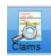

- Print 1500, UB, & ADA Forms
  - Primary
  - Secondary
  - Tertiary

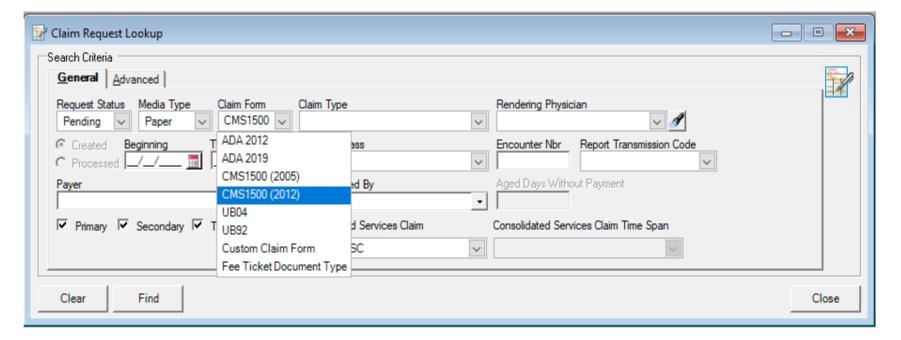

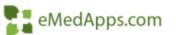

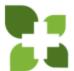

#### Print Forms – Unique Job for 1500/UB/ADA

- Set Claim Form to Print from Specified Tray
- Indicate COB
- Update Status to Archived
- Spring 2021 Version we can also print Custom Claim Forms

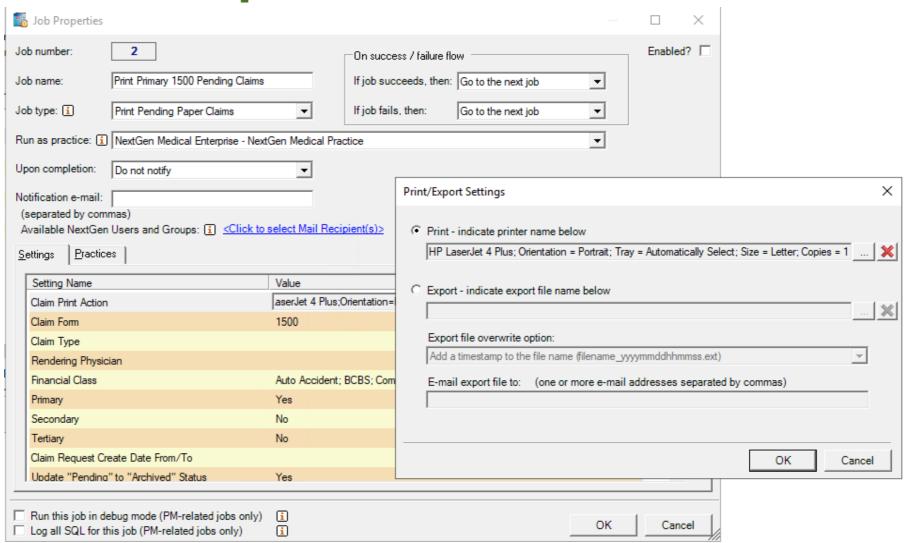

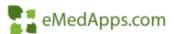

# **PM** Create EDI Files

- Select Submitter Profile
- Create File for each form type

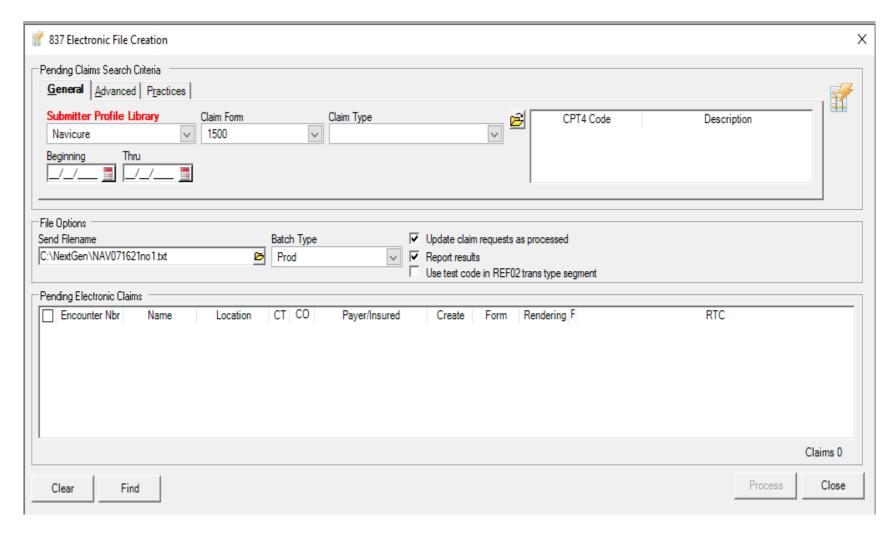

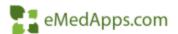

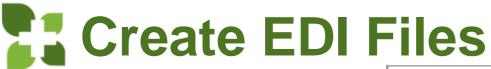

 Same Options available to set on the BBP

 Update Status to Archived

| 5 Job Properties                                                       |                                                        | _          | _ ×         |
|------------------------------------------------------------------------|--------------------------------------------------------|------------|-------------|
| Job number: 4                                                          | On success / failure flow                              |            | Enabled? 🔽  |
| Job name: Primary 1500 Electronic Claims                               | If job succeeds, then: Go to the next job              | ▼          |             |
| Job type: i Generate Electronic Claims File                            | ■ If job fails, then: Go to the next job               | ▼          |             |
| Run as practice: (i) NextGen Medical Enterprise - Next                 | Gen Medical Practice                                   | ▼          |             |
| Upon completion: Do not notify                                         | ▼                                                      |            |             |
| Notification e-mail:                                                   |                                                        |            |             |
| (separated by commas)  Available NextGen Users and Groups:   (Click to | select Mail Recipient(s)>                              |            |             |
| Settings Practices                                                     |                                                        |            |             |
| Setting Name                                                           | Value                                                  |            |             |
| Submitter Profile Library                                              | Navicure                                               |            |             |
| Claim File Name                                                        | C:\NextGen\UGMBBPEXPORTEXAMPLE\Claimfileexport; Append | timestamn: | <del></del> |
| Claim Form                                                             | 1500                                                   | uncotump,  |             |
| Claim File Batch Type                                                  | Prod                                                   |            |             |
| Payer List                                                             | 1100                                                   |            |             |
| Update Claim Requests as Processed                                     | Yes                                                    |            |             |
| Primary                                                                | Yes                                                    |            |             |
| Secondary                                                              | No                                                     |            |             |
| Tertiary                                                               | No                                                     |            |             |
| Financial Class                                                        |                                                        |            | ~           |
|                                                                        |                                                        |            |             |
| Run this job in debug mode (PM-related jobs only)                      | i                                                      | OK         | 1 6 1 1     |
| Log all SQL for this job (PM-related jobs only)                        | i                                                      | ОК         | Cancel      |

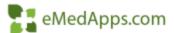

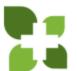

#### BBP Package to Complete the Claim Process

- Bill Encounters
- Print 1500, UB, & ADA Forms
  - Primary
  - Secondary
  - Tertiary
- Create Electronic Claim Files
  - By Clearinghouse
  - By Claim File Type

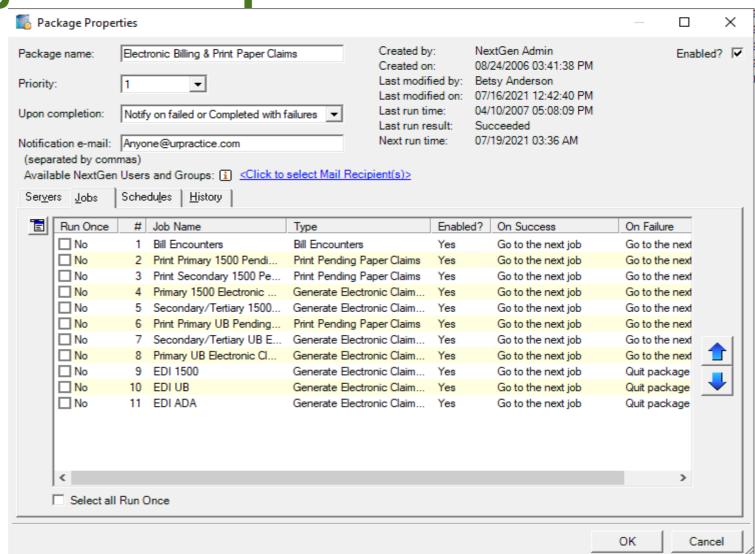

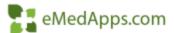

# **Print Letters**

- File > Print Forms > Letters
- Select each letter type individually to Print

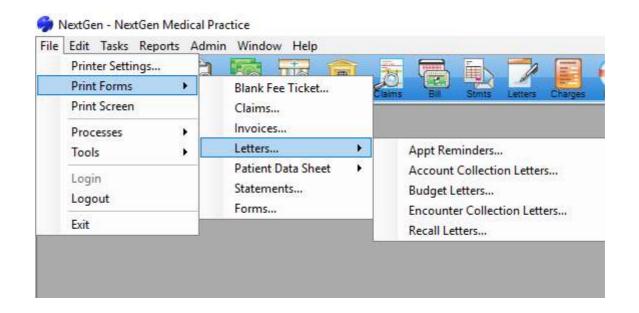

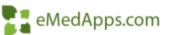

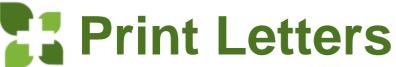

- Create a Job for each Letter Type
  - Recall
  - Budget
  - Encounter
  - Account
- Select Default Printer
- Select which Letter to Print

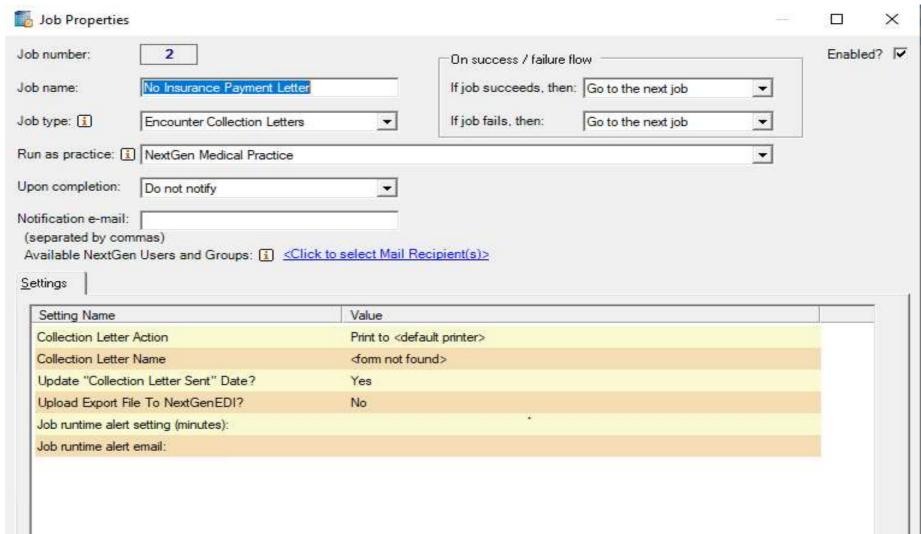

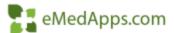

# **BBP Print Letters**

Create a
 Package to
 Print Letters

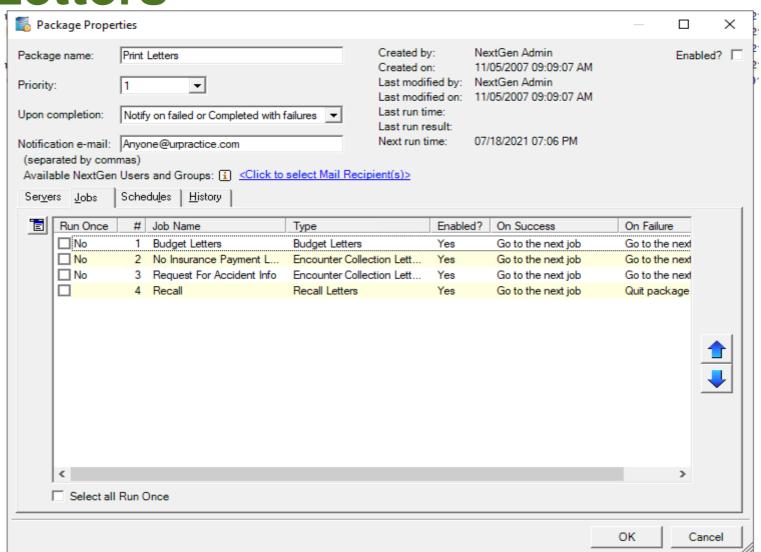

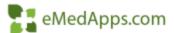

#### PM Print Statement

- File > Print Forms > Statements
- Parameters are Defaulted from Practice Preferences

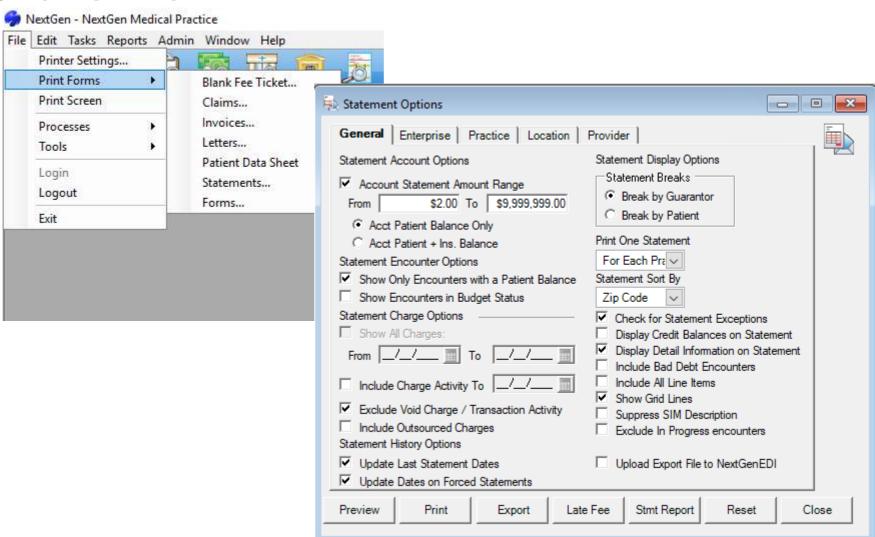

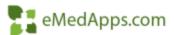

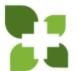

#### Print Statement

- Set desired Parameters just to mimic as if you were running manually out of Practice<sup>2</sup> Management
- If you use Búdget Statements instead of Letters you can add them here too

| ■ Job Properties                                                                                   |                     |                        |              |                    | _        |        | ×   |
|----------------------------------------------------------------------------------------------------|---------------------|------------------------|--------------|--------------------|----------|--------|-----|
| Job number: 4                                                                                      |                     | On success / failure f | flow         |                    |          | Enable | ? 🔽 |
| Job name: Print Statements                                                                         | 0                   | If job succeeds, then  | Go to the ne | d job              | -        |        |     |
| Job type: i Statements                                                                             | ▼                   | If job fails, then:    | Quit package | e as failure       | •        |        |     |
| Run as practice: NextGen Medical Practice                                                          |                     |                        |              |                    | ▼        |        |     |
| Upon completion: Do not notify                                                                     | Settings Practices  |                        |              |                    |          |        |     |
| (separated by commas)                                                                              | Available Practices |                        |              | Selected Practices |          |        | _0  |
| Available NextGen Users and Groups:  Settings Practices                                            |                     |                        |              | NextGen Medical F  | 'ractice |        |     |
| Setting Name                                                                                       |                     |                        | Add          |                    |          |        |     |
| Statement Action                                                                                   |                     |                        | nuu y        |                    |          |        |     |
| Require Account Minimum Statement Amount?                                                          | 0.00                |                        | 1            |                    |          |        | 1   |
| Account Minimum Statement Amount                                                                   | 2.00                |                        |              |                    |          |        |     |
| Account Maximum Statement Amount                                                                   | 9999999.00          |                        |              |                    |          |        |     |
| Show Only Encounters with a Patient Balance                                                        | Yes                 |                        |              |                    |          |        |     |
| Show Encounters in Budget Status                                                                   | Yes                 |                        |              |                    |          |        |     |
| Charge Activity To Date                                                                            |                     |                        |              |                    |          |        |     |
| Exclude Void Charge/Transaction Activity                                                           | Yes                 |                        |              |                    |          |        |     |
| Statement Break By                                                                                 | Break by Guara      |                        |              |                    |          |        |     |
| Print One Statement For Each                                                                       | For each Praction   | ce                     |              |                    |          | ~      |     |
| Run this job in debug mode (PM-related jobs only)  Log all SQL for this job (PM-related jobs only) | i<br>i              |                        |              |                    | ок       | Can    | cel |

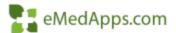

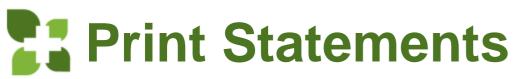

Create a
 Schedule to
 run every
 weekday

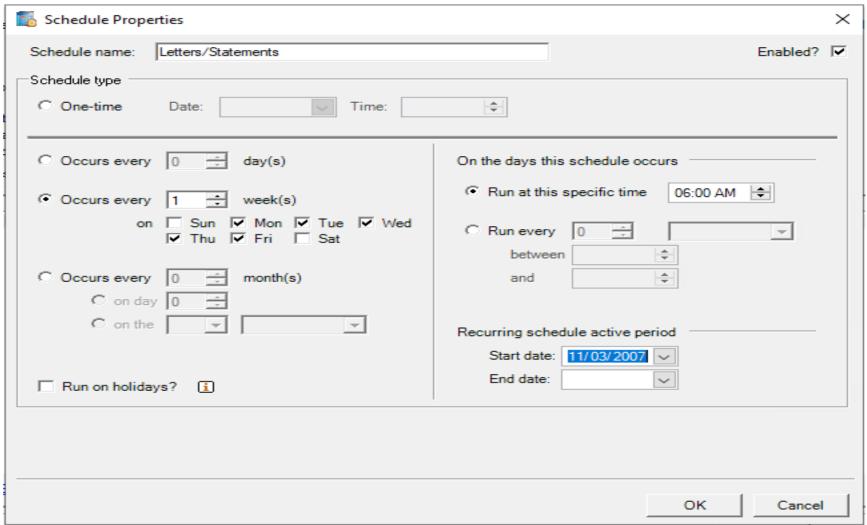

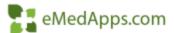

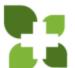

### PM Claim Acknowledgement Import

- File > Processes > Claim Acknowledgement **Import**
- Update Request Status

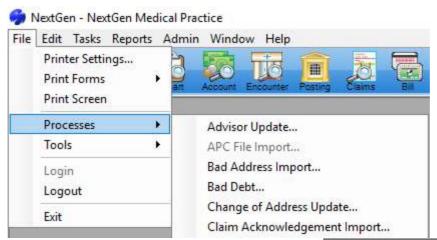

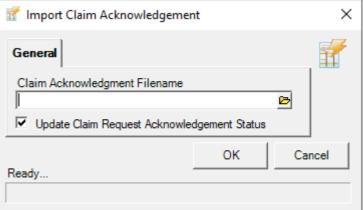

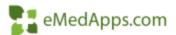

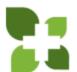

### Claim Acknowledgement Import

- Create Package For EDI Responses
- Set the Path to Import the 999 Files from
- Update Request Status

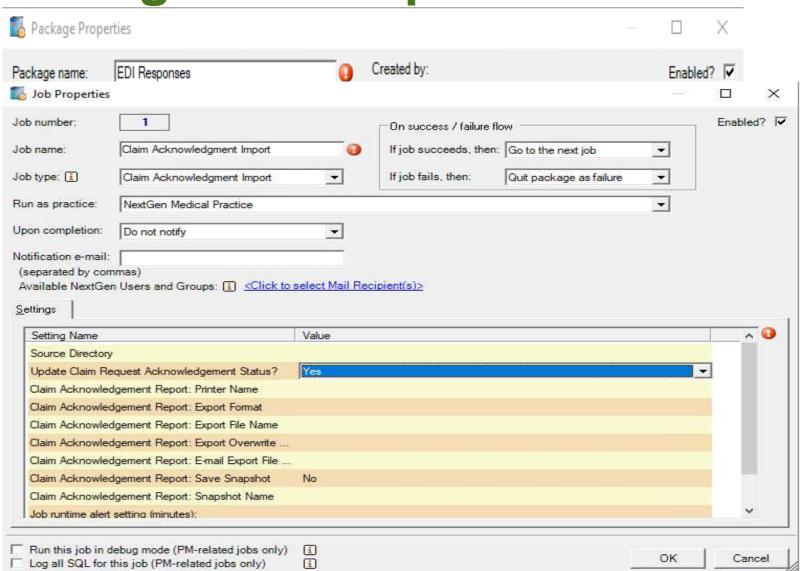

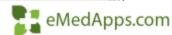

### PM Claim Status Import

File > Processes > Claim Status Import

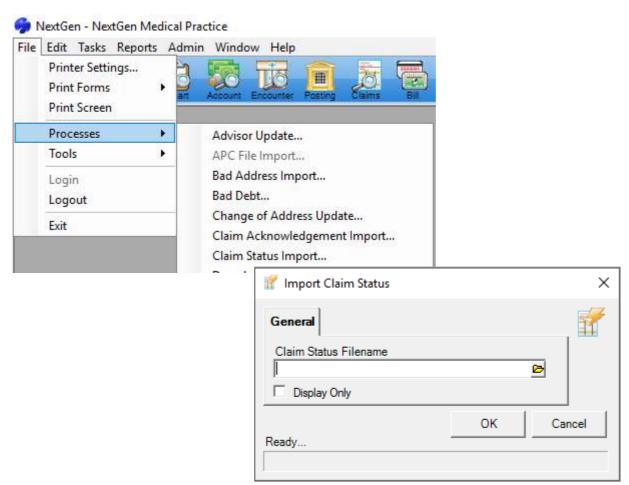

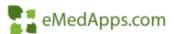

# Claim Status Import

- Set the Path to Import the 277
   Files from
- Update Request Status

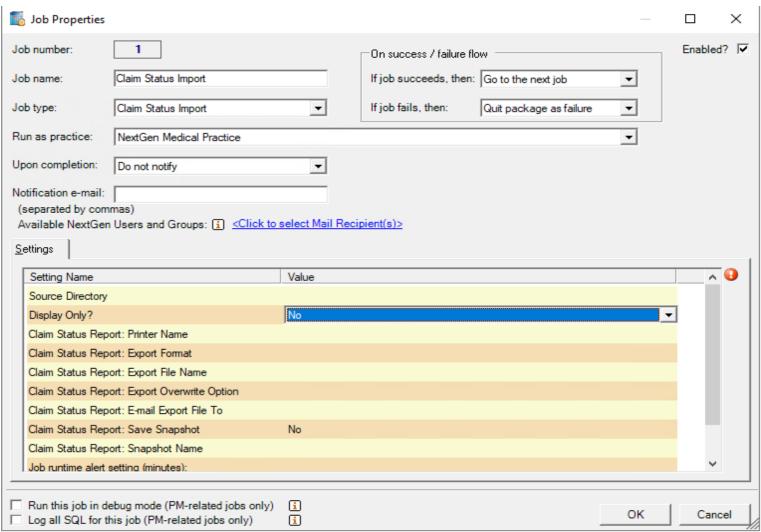

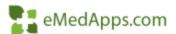

# Report On 277/999 Files Imported

Run the Claim
 Request Report For
 Desired Timeframe
 and Archived
 Electronic Claims

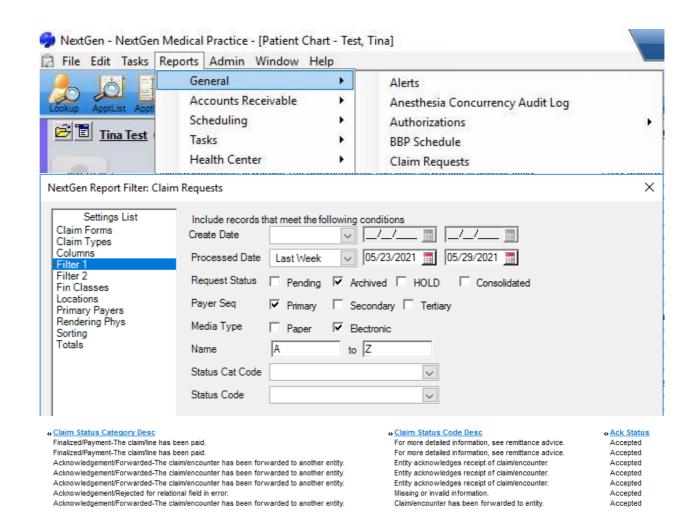

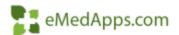

# 22 277/999 File Imported Displayed

Archived Electronic Claims Lookup

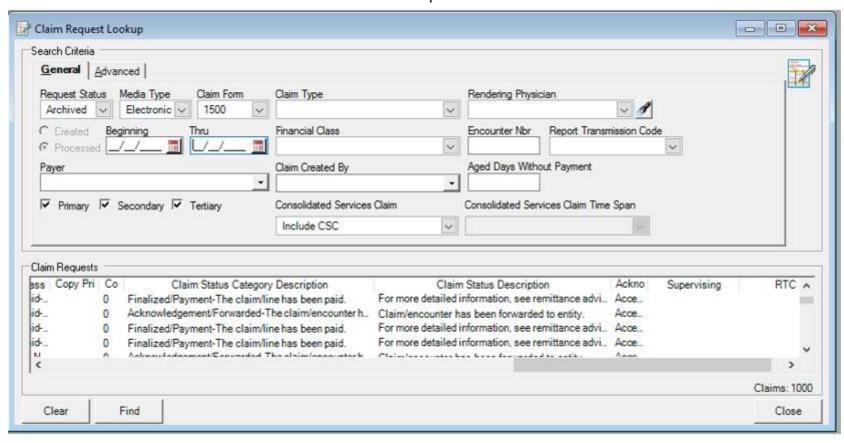

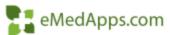

# 22 277/999 File Imported Displayed

- Clinical History Notes Tab
- If Set in Practice Preferences this can be Displayed as an Encounter Note
- From the Claim Request Window

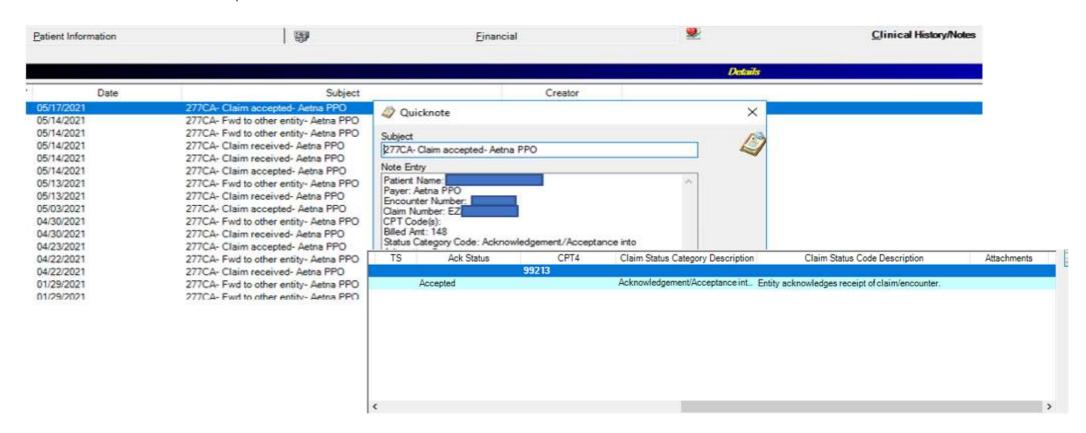

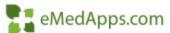

# **PM ERA Import**

- File > Process ERA
   Posting
- Browse to find the File or Directory Import

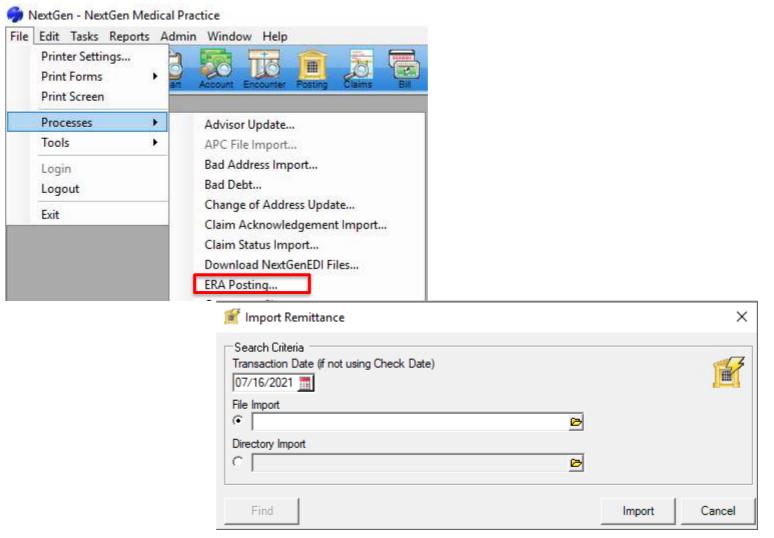

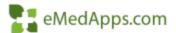

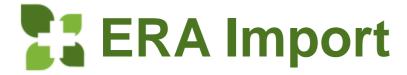

- Set the Source
   Directory to get
   the ERA file from
- Export the Report to a Shared folder

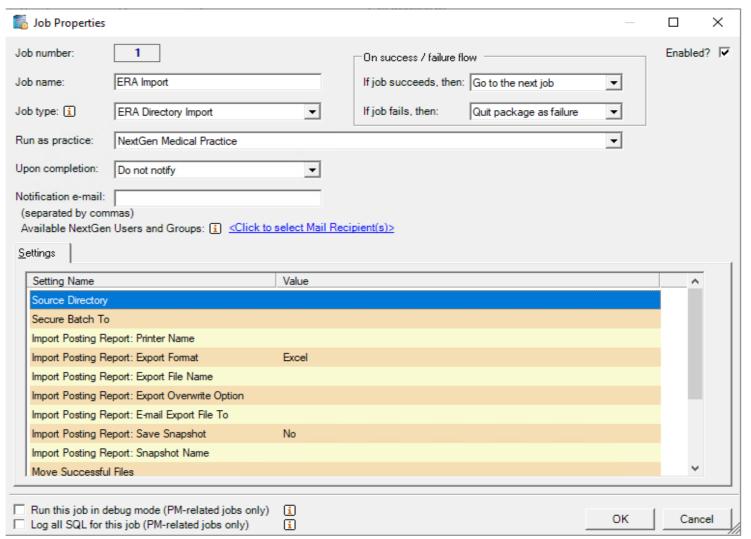

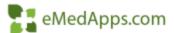

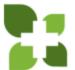

#### Create Folders For Files to Archive

- Create Folders and Map
  - Successful Files
  - Failed Files
  - Partially Processed Files
- Can Create a Snapshot for review prior to Posting

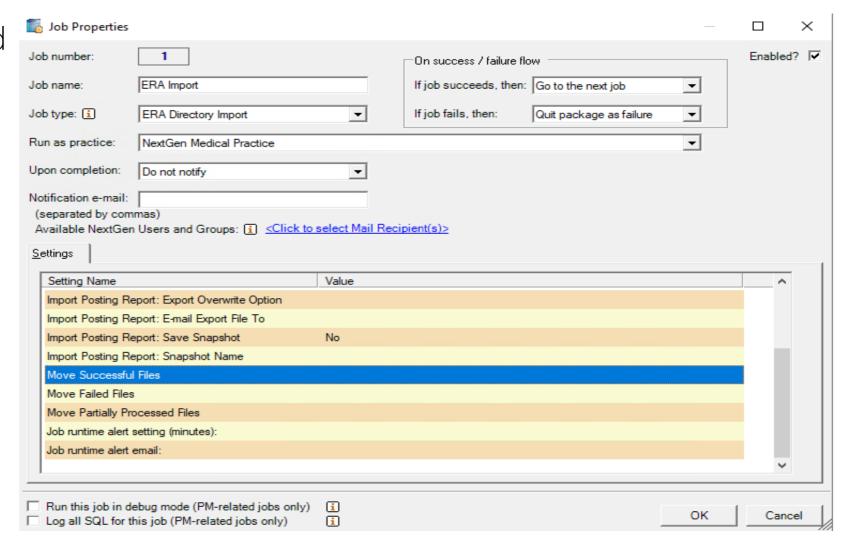

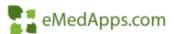

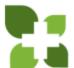

#### **TIP** PM Unapplied Encounter Credits

File > Process Unapplied Encounter Credits

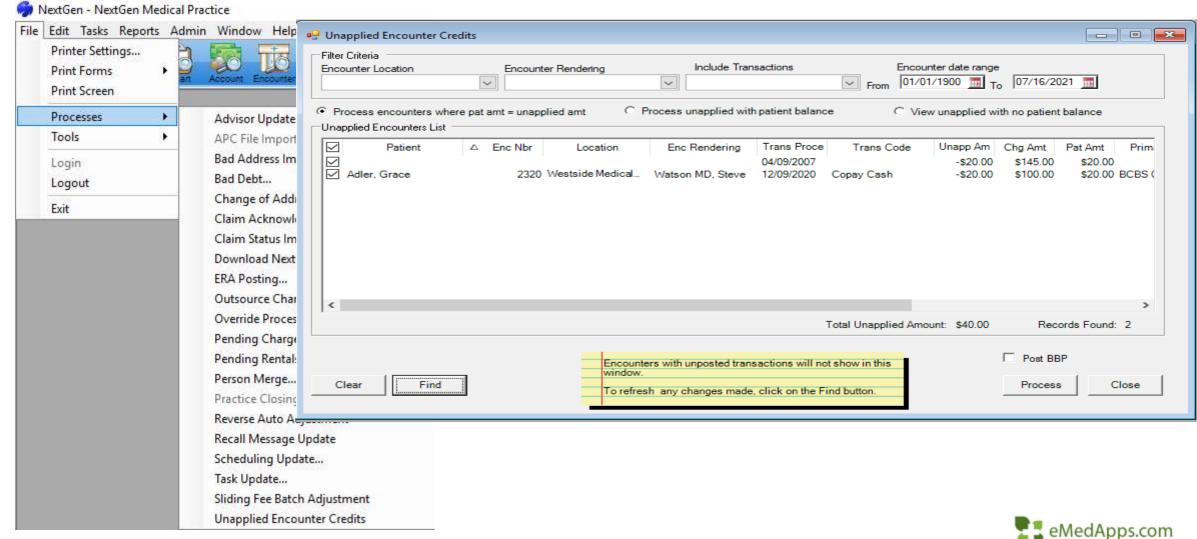

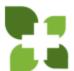

#### Unapplied Encounter Credits

- Set your Date Range
- Set one Job for Process Encounters Where Pat Amt = Unapplied
- Set another Job for Process Unapplied With Patient Balance
- Can choose to Automatically Indicate to Post on the BBP

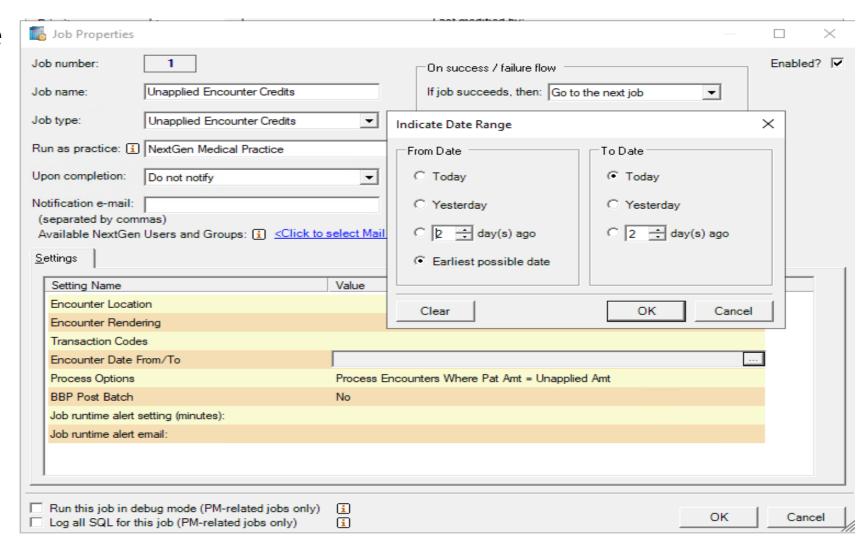

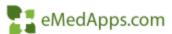

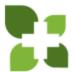

#### Month End Reports

- Memorize all the desired Month End Reports using Last Month on Filter 1
- Charges, Payments, and Adjustment Reports should be run using Process Date for balancing purposes
- Create a Job for each Report needed

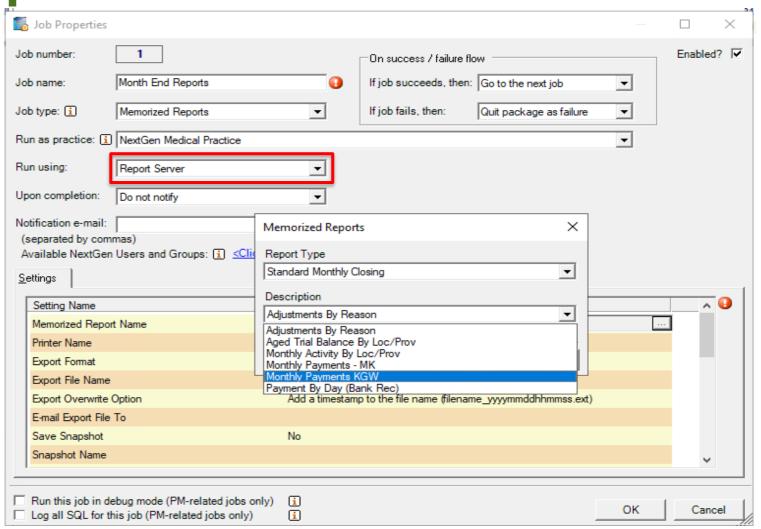

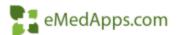

# **BBP Performance Reporting**

- Troubleshoot / Monitor BBP Packages
- Can use to review how long Jobs are taking to Run

Server name

NG649

NG649

NG649

NG649

NG649

NG649

Package Name

Billing & Print Paper Claims

Billing & Print Paper Claims

Billing & Print Paper Claims

Billing & Print Paper Claims

Billing & Print Paper Claims

Billing & Print Paper Claims

Package Run Date

04/10/07 2:35 P

04/10/07 2:35 P

04/10/07 2:35 P

04/10/07 4:54 P

04/10/07 4:54 P

04/10/07 5:08 P

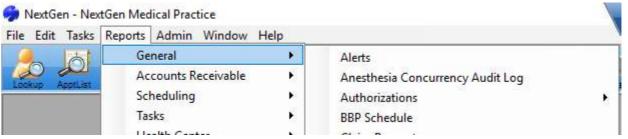

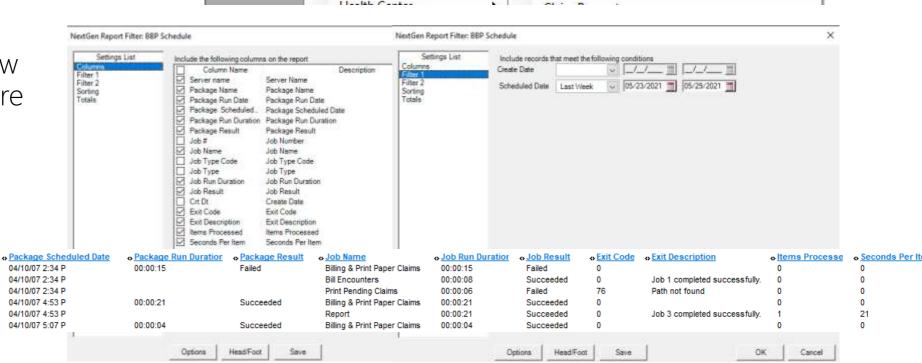

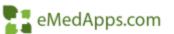

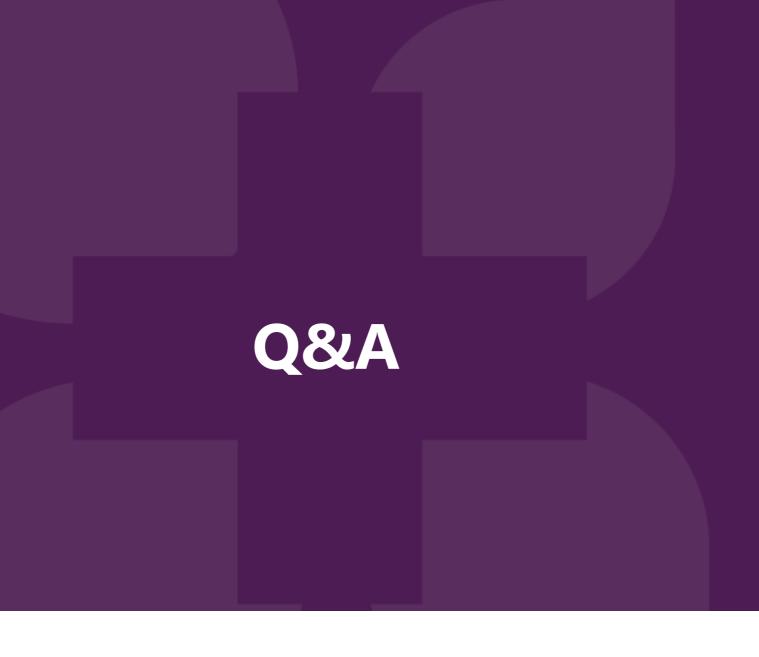

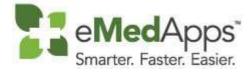